**Malware Removal Tool Crack**

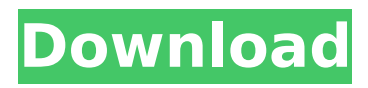

## **Malware Removal Tool Crack**

If you have ever been infected with WinTools, SpecialGoods.info / NewGenLook.info or Nail.exe, or in the case you feel uncomfortable accessing any Internet resources, Malware Removal Tool can take care of the task. This tool is easy to use and scans the infected PC in no time. It also provides a huge number of features that will help you protect your PC further and stay safe. Features: Security scanners Automatically scans and checks the computer for security threats such as Trojans, Viruses, Spyware and other types of malware. Privacy protection Block websites whose information is never requested by the user. It also provides a number of alternatives in the menus to perform different tasks. You can access the Internet without feeling worried about the possibility of running into malware. Remove Scheduled Tasks For users who wish to run Malware Removal Tool on a schedule, the program provides that option. By using the Custom option, users can choose which scheduled tasks to skip. Privacy timer Users can also decide how much time should be spent on the Internet after which Malware Removal Tool will terminate the session. Registry analysis If infection is detected, Malware Removal Tool will find out where it is located and remove it immediately. Repair If users want to repair their infected PC, Malware Removal Tool will perform the action and speed up the system. It also provides an option to restore files from an infected system backup, if it exists. Remove rootkits Malware Removal Tool can check for any rootkit found in the system. This way, it can be removed completely, thus eliminating any traces of infection. Backup and restore Not only that Malware Removal Tool will perform an automatic system backup, but it is also able to restore it. Options The user can select what he/she would like to do with the tool and can apply one of the three available options: Standard This option is the one you should choose if you want to scan and remove all threats that are detected by Malware Removal Tool. If you select that option, Malware Removal Tool will perform a system scan and then remove all threats it finds. Custom This option will let you select what threats to remove. You can select the Trojan, Rootkit, Virus and Spyware from a list. You also have the ability to select custom files that you suspect to be a threat. System scan only This option will do a scan of

## **Malware Removal Tool Crack+ For PC [Updated]**

Make your computer 100% malware free. Malware Removal Tool is an advanced security program for complete computer malware removal. Malware Removal Tool is a state-of-theart, professional application for quick and easy scanning and removal of the most stubborn malware. Malware Removal Tool is guaranteed to remove even the most difficult malware threats. Remove all of your security threats and keep your system free of infection. Malware Removal Tool does not require additional software, registry scans, or scheduled scans to run. Malware Removal Tool will even automatically scan, detect and remove your infected files

with just a single click. Malware Removal Tool is the best solution for protecting your computer from security threats and computer viruses. What is Malware Removal Tool? Malware Removal Tool is a malware removal utility that gives you the best chance of recovering your computer from malicious programs. Malware Removal Tool can identify and remove most of the most dangerous infections. This free security tool can repair the registry, eliminate your PC's startup items and get rid of malicious files. Malware Removal Tool is a state of the art malware removal utility, which will find and kill all malicious programs on your computer. It will remove adware, spyware, Trojans, viruses and other malicious programs. Malware Removal Tool is a completely free tool to scan and remove malware, spyware, and other malicious programs from your PC. It does not require any installation or scheduled scans. Just delete infected files and make sure your PC is fully cleaned. Malware Removal Tool has a modular and easy-to-use interface, with the ability to detect and remove various types of malware. Free, does not create threats. It is a Windows utility that scans your PC to find and remove the infected files, and leaves all your programs intact. Removes any threat and any missing problems. Malware Removal Tool is a program that will remove malware from your computer. Malware Removal Tool is a threat detection tool that will remove malware, a virus, or spyware from your computer. Malware Removal Tool can remove viruses, spyware, adware, and other malware which may be in the HKEY\_LOCAL\_MACHINE and HKEY\_CURRENT\_USER registry. Malware Removal Tool is designed to scan and remove malware, spyware and adware from your computer. Malware Detection & Removal Tool. Malware Removal Tool is designed for you to scan and remove viruses, spyware, adware, worms and any other malware from your b7e8fdf5c8

# **Malware Removal Tool Crack [Mac/Win] Latest**

- Advanced heuristic scanning to find a broad range of spyware, hijackers, malware, scammers, Trojans and more. - Scan for and remove threats. - Quickly diagnose, and fix PC issues. - Automatic updates ensure the latest and most effective spyware removal tools available. Need help? If you need help immediately, please call our toll-free Support Number 1-866-200-5100 (M-F, 9AM-5PM PST). Or you can chat live with our agents, simply click on the "Chat Now" button on the Support Area. Our staff is available to provide you with the highest level of service and assist you promptly if needed. How to run and install Malware Removal Tool 1. Once downloaded, run the installer or extract the downloaded file. 2. When prompted, click on the Uninstall button to remove the malware. Note: In case of certain infections, Malware Removal Tool will remove the harmful software without displaying an uninstall dialog box. Users are advised to confirm the removal. 3. Restart the computer when prompted. 4. Try to access Windows' Control Panel and other programs. Windows 8, 7, Vista, XP 1. Double click on the.exe file, download Malware Removal Tool and run it. 2. Click on Scan for rootkits and infections. 3. Malware Removal Tool will check your computer for malware infections. 4. Malware Removal Tool will display a scan report. 5. Click on the Fix Threats and Restart Now button. 6. Malware Removal Tool will close and the report will open. 7. Check to see if the infection has been removed.Q: Complex requirements analysis for a new development I will be interviewing a team this coming Monday (very excited about that, I must admit), and I have been looking through the candidates to make sure I don't have any doozies on my plate (meaning, I can't get excited about having to do anything really horrible). One of the candidates that I am interested in working with is a junior programmer who has very recently gotten into programming. In my mind he has a lot to learn about programming but I can tell he really cares about learning and improving as a developer. He works at a local company, and is employed as an "IT contractor", something I feel at the moment is not reflective of how well he

### **What's New In?**

Malware Removal Tool is a scanner for all dangerous types of malicious software. The software is able to recognize potentially unwanted programs such as adware, toolbars and potentially unwanted programs, and remove them from your computer. Aurora is a rather generic name. The threat does not seem to be targeted at any particular country or business. Apparently, it's difficult to distinguish the malware from legitimate applications; for example, it can appear as a browser or a calendar. It appears that the malware manufacturer is trying to mask its code by loading the malicious application in a legitimate form. Its source code has been traced back to a website where it's claimed that the software is designed to lock rival products out of schools and businesses. The application is a fake browser and the entire

program is associated with a banking trojan. It's possible that the malicious application comes bundled with a number of other malicious programs that can be launched later after the program has already contaminated your computer. If you want to remove it, you need to run the removal tool Malware Removal Tool. How Aurora may affect you: It's virtually impossible to be sure how Aurora will affect you. Apparently, it has already been on the Internet for some time. Every time it's been detected, the trojan has been spread through different exploits. The application is designed to infect browsers and steal data, which means you can expect to have a ton of data exposed to it. This is a very serious threat to your computer. So, if you notice anything that doesn't seem right, make sure you remove this threat immediately. Thus, download and install Malware Removal Tool from the link below. Download the toolbar, extract the tool, run it, and save yourself from possible damage! Malware Removal Tool Download Despite the fact that the malware Malware Removal Tool is no longer available, it's still on the market for download. The reason why it was taken off the Internet is a mystery. You may well ask yourself what happened to the program. Experts note that security programs often miss zero-day attacks and new variants of malware created by cybercriminals, so updating them should be a priority. However, malware authors have never stopped

# **System Requirements For Malware Removal Tool:**

Minimum: - 3GHz CPU (e.g. Intel Core i3) - 1GB of RAM (or more) - 128MB or more of VRAM (or more) - DirectX 9.0c - Windows 7 or Windows 8 Recommended: - 4GHz CPU (e.g. Intel Core i5) - 2GB of RAM (or more) - 512MB or more of VRAM (or more) - DirectX 10 or 11 - Windows 7 or

[https://www.vedraivedrai.eu/wp-content/uploads/2022/07/Thimeo\\_Stereo\\_Tool.pdf](https://www.vedraivedrai.eu/wp-content/uploads/2022/07/Thimeo_Stereo_Tool.pdf) <https://socialcaddiedev.com/wandering-ips-124-237-crack-free-download/> [https://www.centroterapietirreno.com/wp](https://www.centroterapietirreno.com/wp-content/uploads/2022/07/EximiousSoft_Logo_Designer__Crack__Free_Download_Latest.pdf)[content/uploads/2022/07/EximiousSoft\\_Logo\\_Designer\\_\\_Crack\\_\\_Free\\_Download\\_Latest.pdf](https://www.centroterapietirreno.com/wp-content/uploads/2022/07/EximiousSoft_Logo_Designer__Crack__Free_Download_Latest.pdf) [https://theagriworld.com/wp](https://theagriworld.com/wp-content/uploads/2022/07/NfsWater6__Crack___Download_Latest.pdf)[content/uploads/2022/07/NfsWater6\\_\\_Crack\\_\\_\\_Download\\_Latest.pdf](https://theagriworld.com/wp-content/uploads/2022/07/NfsWater6__Crack___Download_Latest.pdf) <https://ready2reading.com/wp-content/uploads/2022/07/easjay.pdf> <https://www.camptalk.org/wp-content/uploads/2022/07/halble.pdf> <https://fitenvitaalfriesland.nl/wp-content/uploads/2022/07/kasbrod.pdf> [https://capturingwow.com/wp-content/uploads/2022/07/Sonoris\\_DDP\\_Creator.pdf](https://capturingwow.com/wp-content/uploads/2022/07/Sonoris_DDP_Creator.pdf) <https://hkcapsule.com/2022/07/05/firefuzzer-crack-keygen-for-lifetime/> <http://subsidiosdelgobierno.site/?p=4616> <https://islandcremations.com/wp-content/uploads/2022/07/sanvic.pdf> [http://brotherskeeperint.com/2022/07/imvu-password-decryptor-keygen-free-download-for](http://brotherskeeperint.com/2022/07/imvu-password-decryptor-keygen-free-download-for-windows/)[windows/](http://brotherskeeperint.com/2022/07/imvu-password-decryptor-keygen-free-download-for-windows/) <https://mamawong.de/diskgetor-data-recovery-free-2-15-crack/> <https://wakelet.com/wake/EoRZhhaYiFjEUcaZcsbn7> <https://wakelet.com/wake/BVvZmiSN47KkZ2w0gwCja> <https://ultraway.org/wp-content/uploads/2022/07/tammai.pdf> <https://doitory.com/strong-passwords-need-entropy-s-p-n-e-final-2022/> <http://www.vidriositalia.cl/?p=36909> https://knowthycountry.com/wp-content/uploads/2022/07/16x16\_Free\_Toolbar\_Icons\_Crack LifeTime Activation Code Free.pdf <https://nightshow.pro/wp-content/uploads/2022/07/Autoclicker.pdf>